## Registro de horario a 5to. Semestre Prepa UDEM Obispado

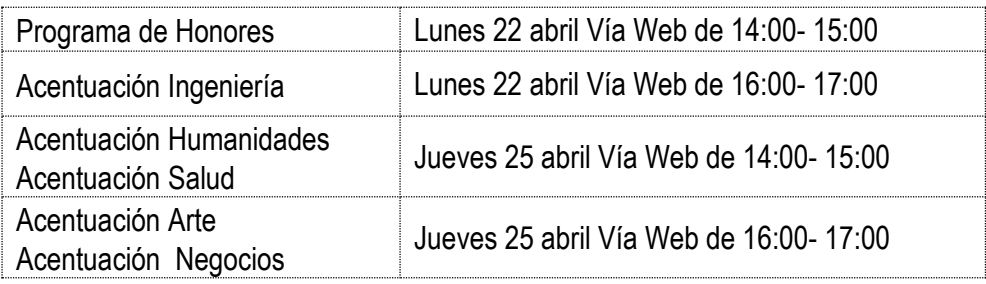

#### **PUNTOS IMPORTANTES A CONSIDERAR**

- 1. **NO TENER BLOQUEOS**. Si te encuentras en este caso, favor de acudir al área correspondiente para regularizar tu situación, de lo contrario **NO PODRÁS** registrar tu horario**.**
- 2. Para información más detallada, puedes consultar el **[Manual o Tutorial de INSCRIPCIÖN](https://www.udem.edu.mx/inscripcionesprepa)**
- 3. Una vez realizado el proceso **NO HABRÁ CAMBIOS DE SALÓN.**
- 4. Los alumnos con horarios incompletos *estarán sujetos a modificaciones en su horario* por la Dirección de la Unidad. Para dudas o aclaraciones, deberás comunicarte con el Coordinador de Nivel.
- 5. Los alumnos que por alguna razón no registraron su horario, deberás comunicarte con el Coordinador de nivel.
- 6. Las **FALTAS** se contabilizarán a partir del primer día de clases **(5 agosto 2024).**

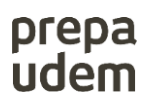

## **5to. Semestre Programa de Honores**

- 5 Materias en el bloque
- 1 Materia Programa Honores
- 1 Materia Acentuación
- 1 Materia Cocurricular

#### **Programa de Honores Español-Matemáticas y sólo Español**

**NOTA: Alumnos que llevan materia de Español y Matemáticas en Programa de Honores**

**NOTA: Dar un solo Click en el botón "Register Block"**

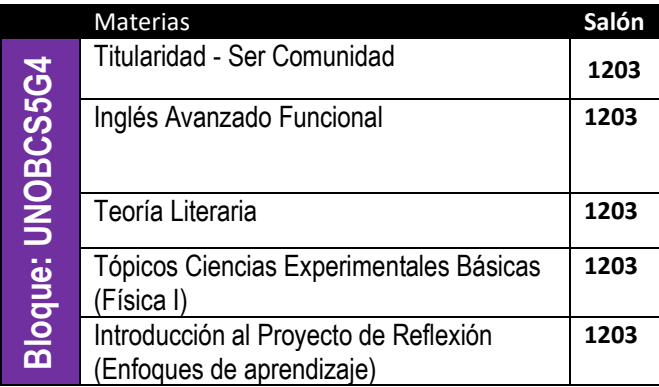

Lunes 22 abril vía Web de 14:00- 15:00

Paso 1:- Seleccionar el siguiente bloque **Paso 2:** – Registrar el CRN de la materia de Cálculo

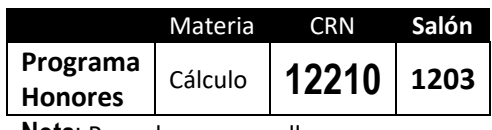

**Nota**: Para alumnos que llevan matemáticas en Prog. Honores

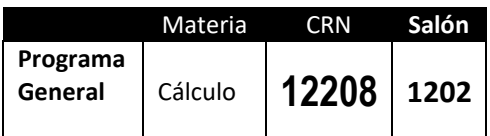

**Nota**: Exclusivo para alumnos que llevan matemáticas general ( NO Prog. Honores)

#### **Paso 3: –** Registrar el CRN de la materia de acuerdo a la **acentuación** que elegiste.

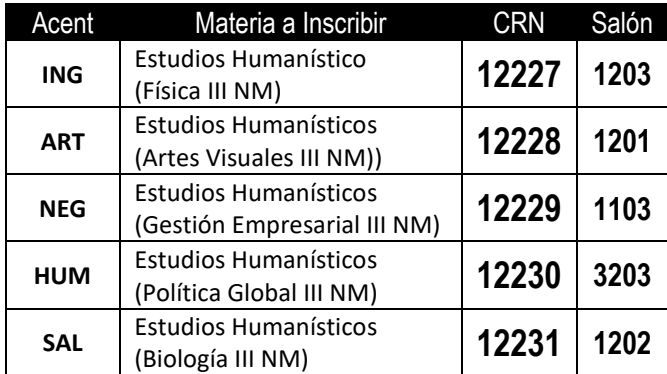

**Paso 4: –** Registrar el CRN de la materia **Cocurricular.**

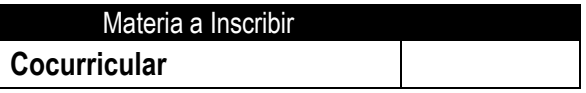

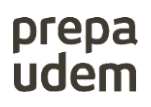

### **5to. Semestre Programa de Honores**

- 5 Materias en el bloque
- 1 Materia Programa Honores
- 1 Materia Acentuación
- 1 Materia Cocurricular

#### **Programa de Honores. Solo Matemáticas**

**NOTA: Alumnos que llevan unicamente la materia de Matemáticas en Programa de Honores**

**NOTA: Dar un solo Click en el botón "Register Block"**

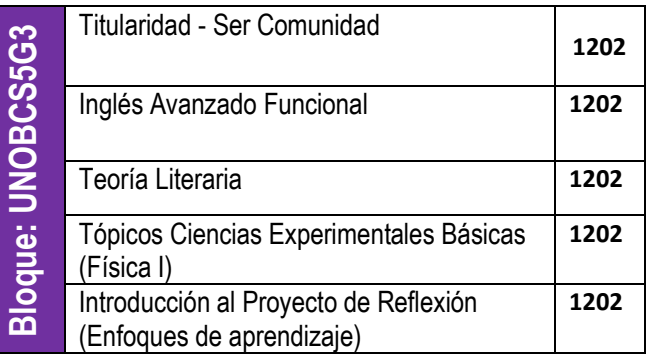

Lunes 22 abril Vía Web de 14:00- 15:00

**Paso 1**: – Seleccionar el siguiente bloque **Paso 2:** – Registrar el CRN de la materia de matemáticas

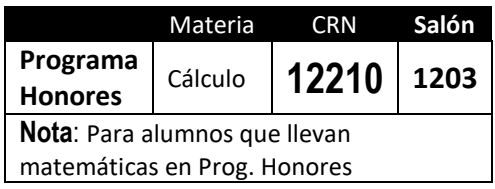

 **Paso 3: –** Registrar el CRN de la materia de acuerdo a la **acentuación** que elegiste.

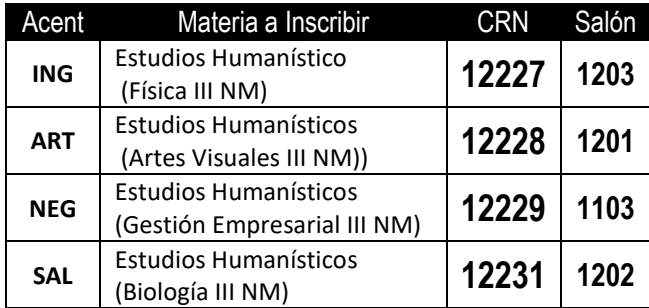

 **Paso 4: –** Registrar el CRN de la materia  **Cocurricular.**

#### Materia a Inscribir

**Cocurricular**

# prepa<br>udem

#### **5to. Semestre**

- 6 Materias en el bloque
- 1 Materia Acentuación
- 1 Materia Cocurricular

## **Acentuación Ingeniería**

**NOTA: Alumnos de acentución ING**

**Paso 1**: – Seleccionar el siguiente bloque

**NOTA: Dar un solo Click en el botón "Register Block"**

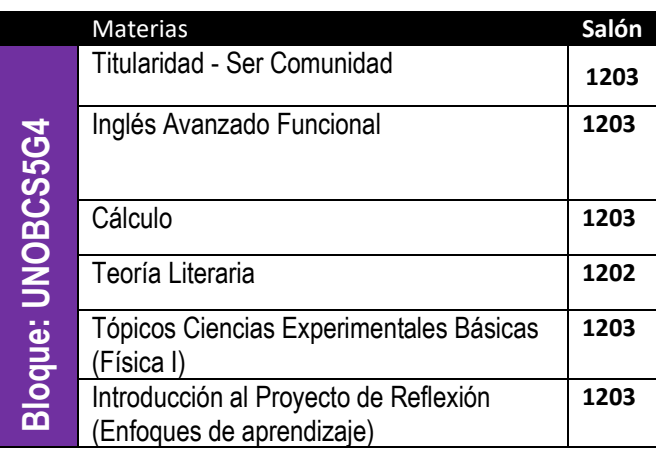

## Lunes 22 abril Vía Web de 16:00- 17:00

. acuerdo a la acentuación que elegiste.**Paso 2**: – Registrar el CRN de la materia de

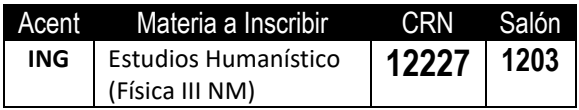

#### **Paso 3: –** Registrar el CRN de la materia  **Cocurricular.**

Materia a Inscribir

**Cocurricular**

 **5to. Semestre** 

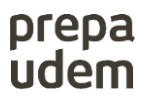

6 Materias en el bloque 1 Materia Acentuación 1 Materia Cocurricular

## **Acentuación Humanidades Acentuación Salud**

**Paso 1**: – Seleccionar uno de los siguientes dos bloques

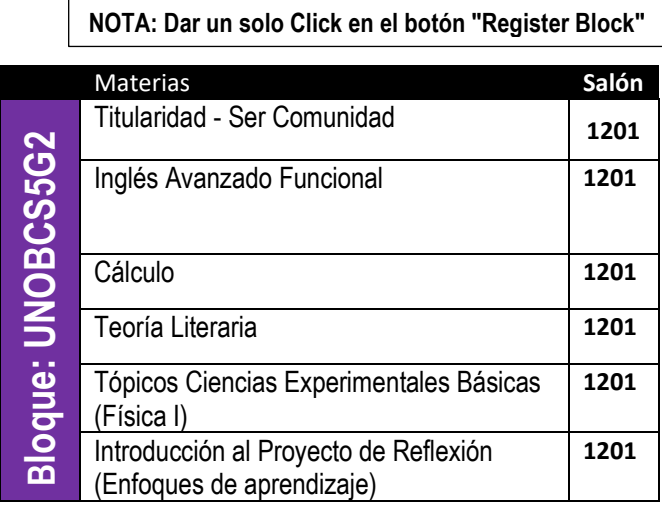

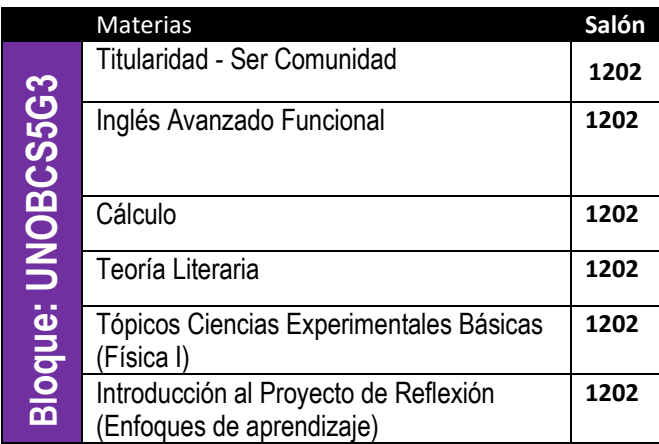

## Jueves 25 abril Vía Web de 14:00- 15:00

**Paso 2**: – Registrar el CRN de la materia de acuerdo a la acentuación que elegiste.

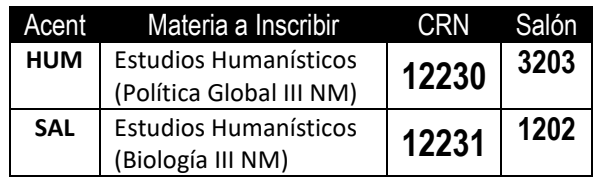

#### **Paso 3: –** Registrar el CRN de la materia  **Cocurricular.**

Materia a Inscribir **Cocurricular**

# prepa<br>udem

#### **5to. Semestre**

- 6 Materias en el bloque
- 1 Materia Acentuación
- 1 Materia Cocurricular

## **Acentuación Arte Acentuación Negocios**

Paso 1: - Seleccionar uno de los siguientes dos bloques

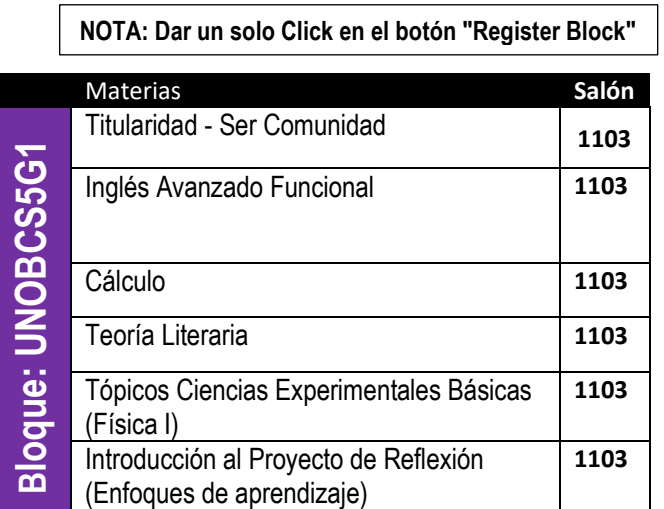

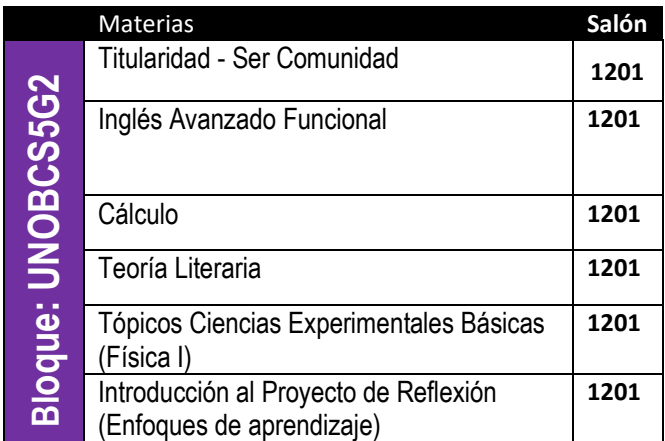

## Jueves 25 abril Vía Web de 16:00- 17:00

. **Paso 2**: – Registrar el CRN de la materia de acuerdo a la acentuación que elegiste.

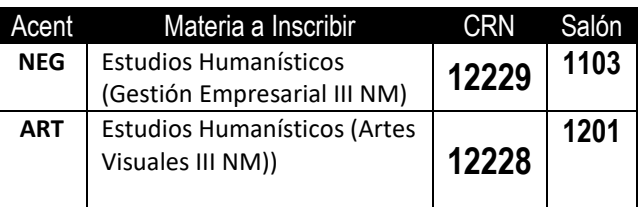

#### **Paso 3: –** Registrar el CRN de la materia  **Cocurricular.**

Materia a Inscribir

**Cocurricular**